## **Table of Contents**

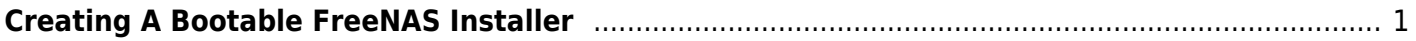

## <span id="page-2-0"></span>**Creating A Bootable FreeNAS Installer**

Download the latest ISO for FreeNAS from the [FreeNAS.org web site](https://www.freenas.org/download-freenas-release/). Then follow the [appropriate](https://www.familybrown.org/dokuwiki/doku.php?id=fester:burnusb) [instructions for your operating system](https://www.familybrown.org/dokuwiki/doku.php?id=fester:burnusb) to write it to a USB stick, or [mount the ISO using IPMI.](https://www.familybrown.org/dokuwiki/doku.php?id=fester:ipmi_iso)

From: <https://www.familybrown.org/dokuwiki/> - **danb35's Wiki**

Permanent link: **[https://www.familybrown.org/dokuwiki/doku.php?id=fester:install\\_create](https://www.familybrown.org/dokuwiki/doku.php?id=fester:install_create)**

Last update: **2017/06/24 18:10**

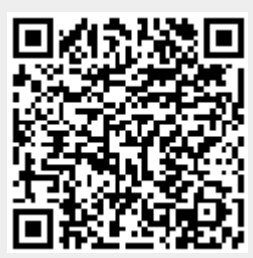